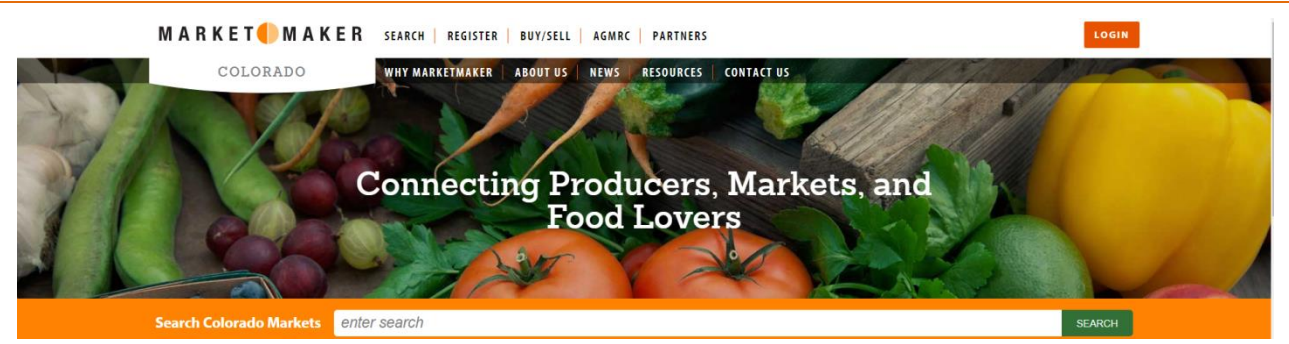

## **Using Colorado MarketMaker for Farm to School Success [www.comarketmaker.com](http://www.comarketmaker.com/)**

## **Develop a Business Profile for Your School and/or District**

- 1. Visit [www.comarketmaker.com.](http://www.comarketmaker.com/)
- 2. Enter your e-mail address and develop a password under "Register Your Business."
- 3. Select "Buyer" in the drop down menu for Business Profile.
- 4. Check the types of products you are looking to buy under the various tabs (i.e. Fruit & Nuts, Vegetables, Meat & Poultry, etc.). Be sure to check the "Education" box under "Type of Buyer" and select "Farm to School."
- 5. Upload photos or your logo if you'd like.
- 6. Enter your general business/contact information.
- 7. Select Colorado Proud under the affiliations tab to join this free program to help you promote Colorado grown, raised or processed food products. Learn more at [www.coloradoproud.org.](http://www.coloradoproud.org/)
- 8. Click "Submit."

## *Colorado producers will now be able to find you and you can post free ads in the "Buy or Sell" forum.*

## **Begin Your Search for Local Products**

- 1. Visit [www.comarketmaker.com.](http://www.comarketmaker.com/)
- 2. Enter the product you are looking for (i.e. apples) and select "search."
- 3. Refine your search by entering your county, zip code or use one of the many filters.
- 4. **Hint!** Under the "Method of Sale" filter select "Farm to School" to find producers interested in working directly with schools.
- 5. Click on the company name for contact information and product details.
- 6. Contact the producer directly (via phone) or through Colorado MarketMaker (via e-mail).

**For More Information** Wendy White (303) 869-9174 Wendy.White@state.co.us

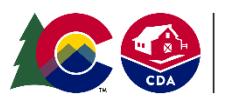

COLORADO **Department of Agriculture** 

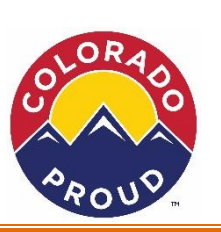

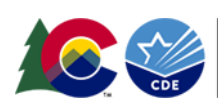

COLORADO **Department of Education**